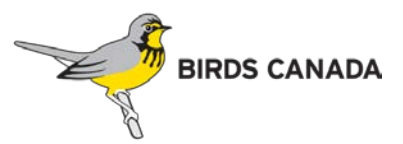

# BC Coastal Waterbird Survey Data Entry Instructions

## **Section 1: To Enter Your Data**

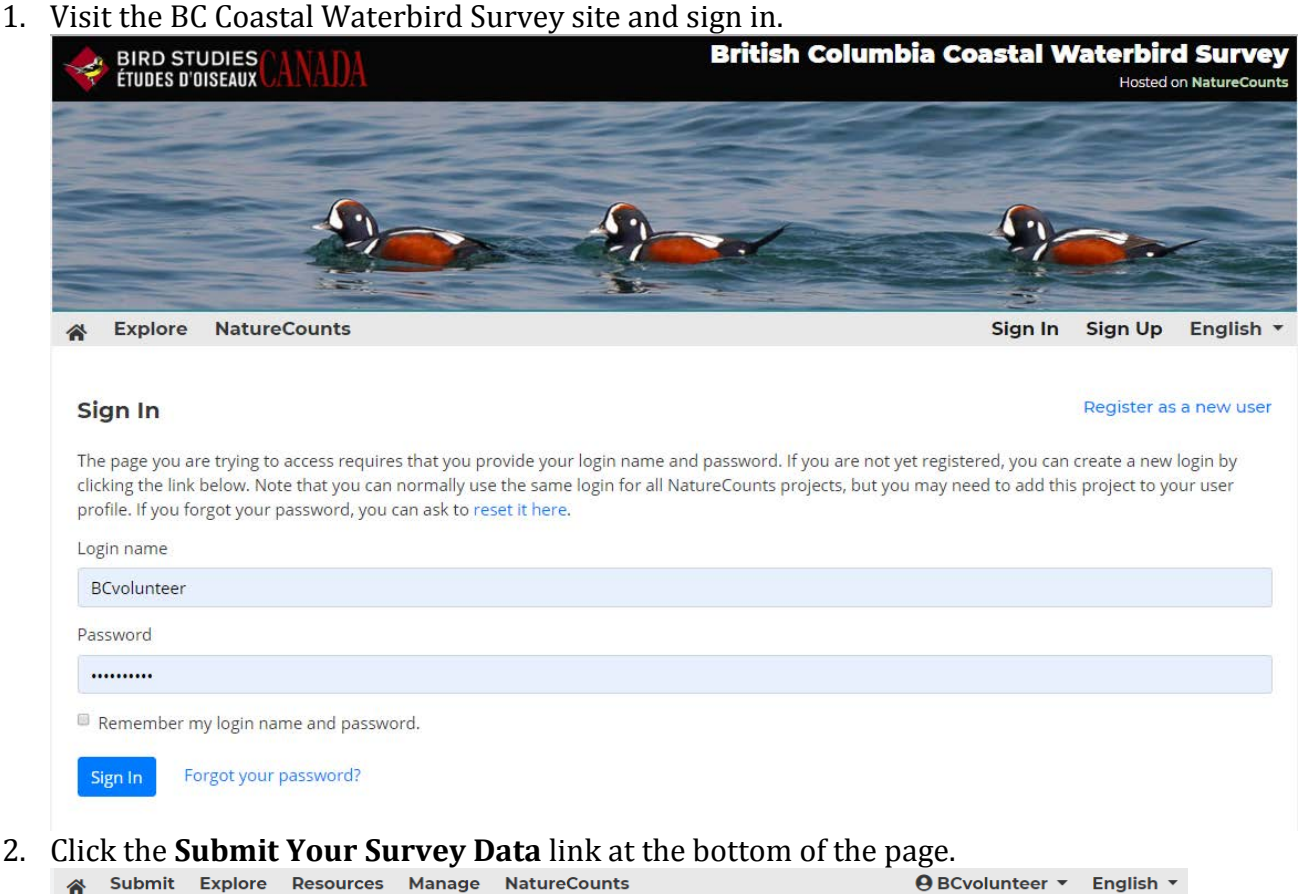

## English \*

#### **Submit your Data**

Around the second Sunday of each month, hundreds of Citizen Scientists around BC help Bird Studies Canada monitor our coastlines by participating in the BC Coastal Waterbird Survey. The goal of such coordinated collective efforts is the conservation of coastal waterbird populations in British Columbia.

The data collected by BC Coastal Waterbird Citizen Scientists provides long-term data on the abundance and distribution of waterbird species along BC's coast. It also provides valuable baseline information in the event of a disaster such as an oil spill. This data allows us to:

- . Assess the annual changes and long-term trends in population size and distribution of coastal waterbirds in BC.
- . Collect data that contribute to population estimates of coastal waterbird species in BC.
- . Advance our understanding of the ecology and the effects of human activity on coastal waterbirds in BC.

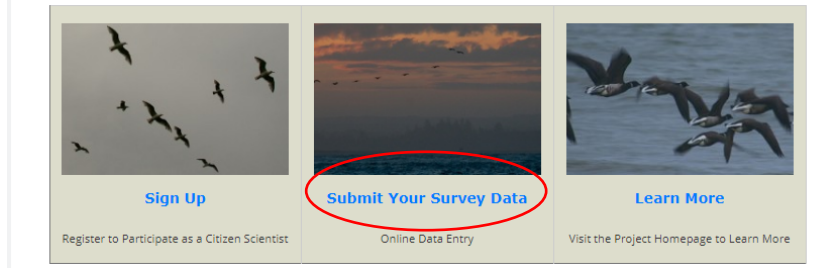

3. A new page opens showing a list of sites. Please select the site by starting to type the name of your site and then selecting it from the drop down menu, and then click continue. You can also zoom to your site on the map, click the pin, and then click continue. If your site is not on the list please let the Project Coordinator know.<br>  $\bullet$  Submit Explore Resources Manage NatureCounts English \*

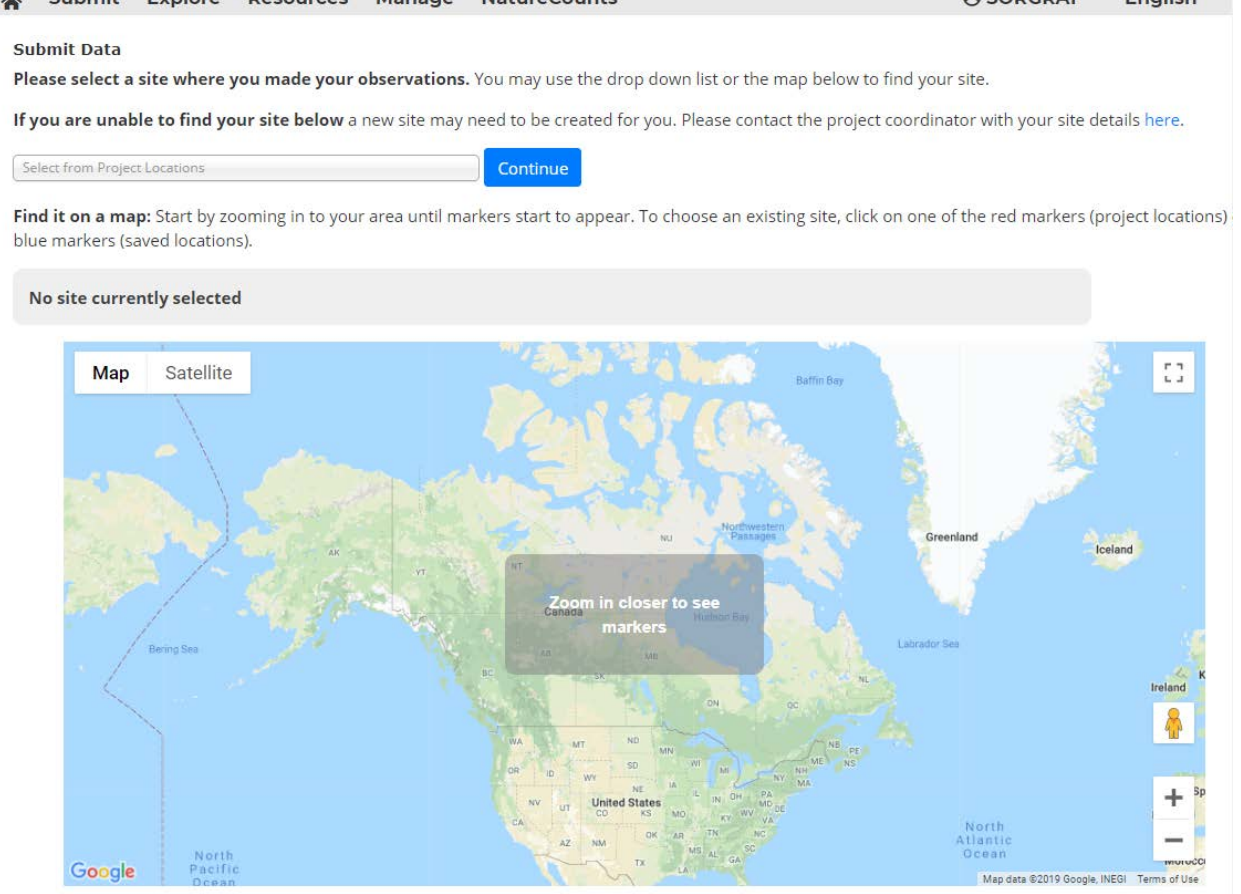

- 4. A new page opens with the blank Field Data Sheet. Complete the form by filling in all the blank fields. If you do not see a species on the list, click "Expand Checklist" at the top of the species list.
- 5. When you have completed the form click **Finish Form.**

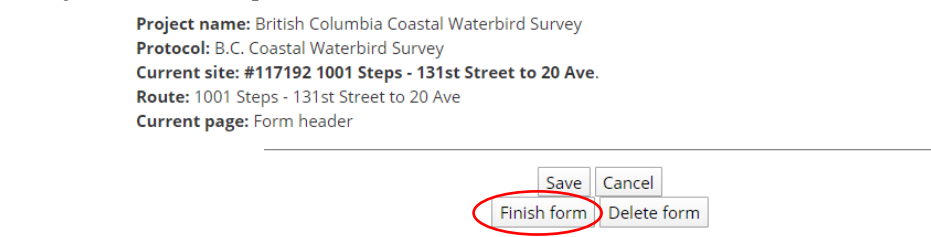

**Section 2: To Review or Update Your Data**

1. Visit the Coastal Waterbird Survey Project main page and click the **View data forms** link in the **Explore** drop down menu.

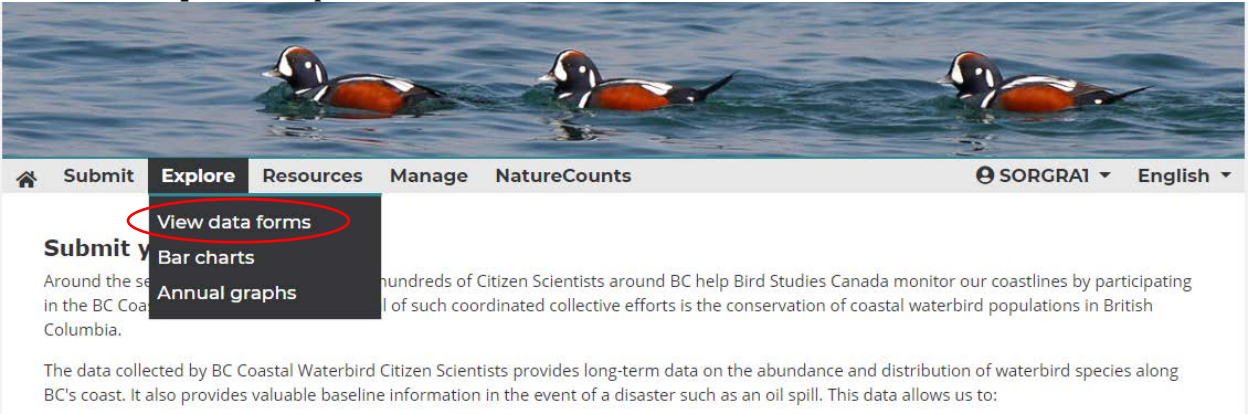

- . Assess the annual changes and long-term trends in population size and distribution of coastal waterbirds in BC.
- . Collect data that contribute to population estimates of coastal waterbird species in BC.
- . Advance our understanding of the ecology and the effects of human activity on coastal waterbirds in BC.
- 2. A new page opens. Data you have submitted will be displayed. You can search for surveys by date or species and then click **Display Forms** to view them. You can also edit a checklist by clicking the Edit icon for that form.

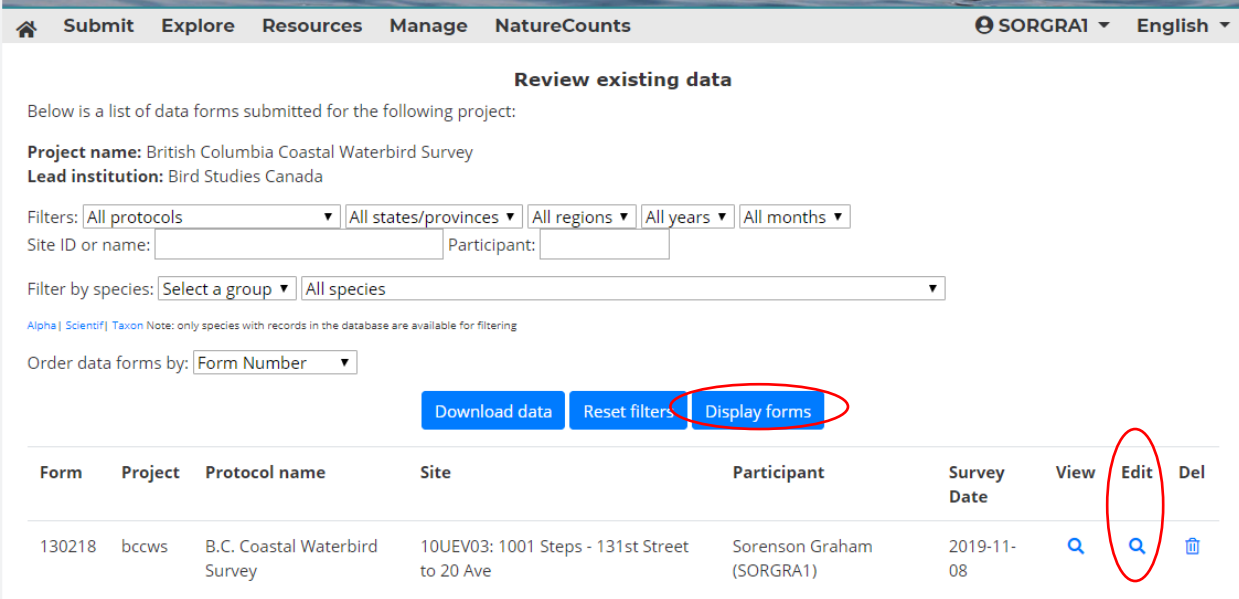

Note: forms that have been marked as finalized by the project coordinator can only be modified or deleted by the project coordinator. If you need to make changes to a finalized data form, please contact your project coordinator.

3. A new page opens with the submitted Field Datasheet when you click Edit. Once you have made changes and reviewed the data, click on the **Finish form** button.

**NOTE**: forms that have been marked as finalized by the Project Coordinator can only be modified or deleted by the Project Coordinator. If you need to make changes to a finalized data form, please contact your Project Coordinator [\(bcvolunteer@birdscanada.org\)](mailto:bcvolunteer@birdscanada.org).

## **Section 3: Changing Your Password**

If you would like to change your login and password information, follow these steps

- 1. Go to [www.birdscanada.org/birdmon/bccws/login.jsp](http://www.birdscanada.org/birdmon/bccws/login.jsp)
- 2. Enter the login name and password and click **Log in**
- 3. Click on **Your Profile,** on the top right side of the page in the dropdown menu with your login name.

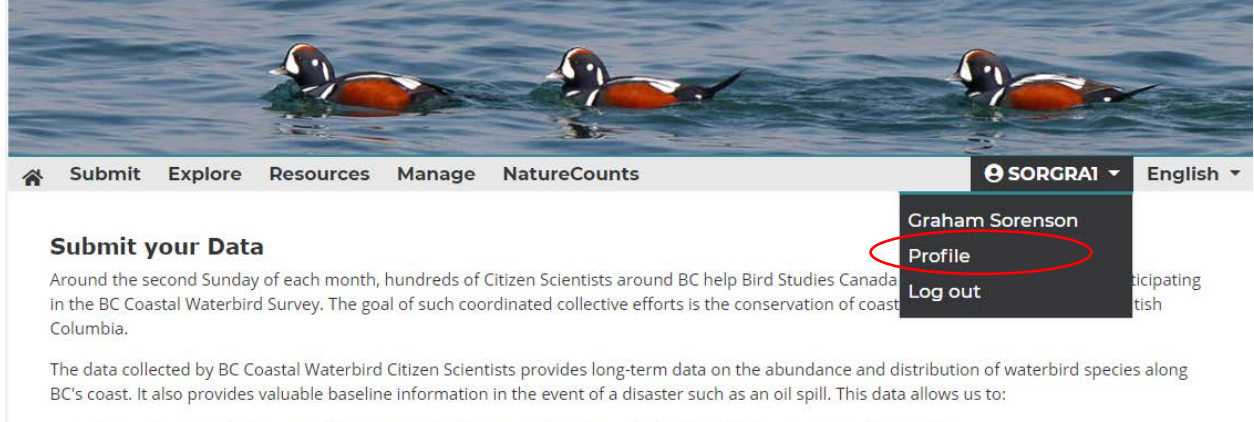

- . Assess the annual changes and long-term trends in population size and distribution of coastal waterbirds in BC.
- . Collect data that contribute to population estimates of coastal waterbird species in BC.
- . Advance our understanding of the ecology and the effects of human activity on coastal waterbirds in BC.
- 4. Edit your login name and password or any other information here and then click **Save.**
- 5. Use this same menu to access the **Log out** button.

### **Section 4: Forgot Your Password**

Sign In

If you can't remember your password information, follow these steps.

- 1. Go to [www.birdscanada.org/birdmon/bccws/login.jsp](http://www.birdscanada.org/birdmon/bccws/login.jsp)
- 2. Click **Forgot your password?**

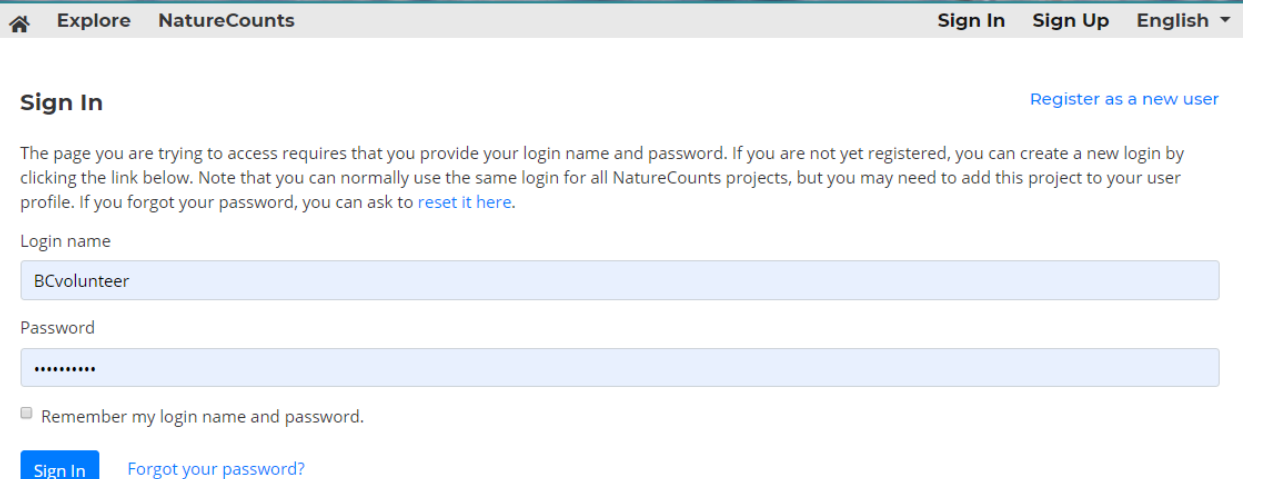

3. Enter your login name or email address and click **Reset Password**.